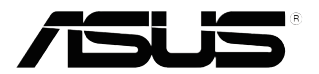

## **ЖК-монитор серии VX238**

# *Руководство пользователя*

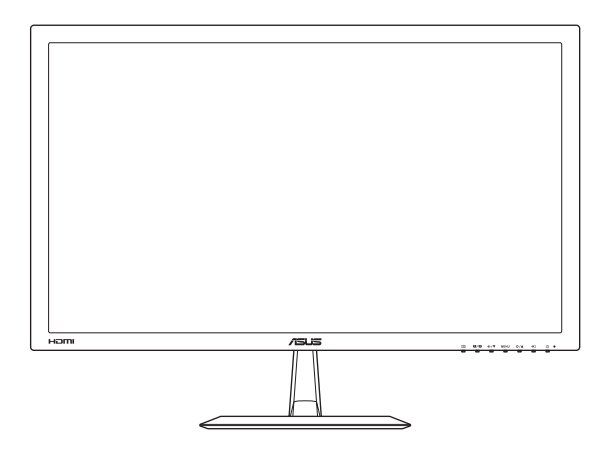

Первый выпуск Июль 2012 г.

#### **© ASUSTeK COMPUTER INC., 2012 г. Все права защищены.**

Никакая часть данного руководства, включая содержащуюся в нем информацию об устройствах и программном обеспечении, не может быть воспроизведена, передана, переписана, сохранена в системе поиска информации или переведена на какой-либо язык в любой форме и любыми способами, за исключением случаев резервного копирования покупателем устройствам, без письменного разрешения компании ASUSTeK COMPUTER INC. ("ASUS").

Гарантийные обязательства и право на обслуживание перестают действовать в случае: (1) ремонта, модификации или изменения устройства без письменного разрешения компании ASUS или (2) уничтожения или отсутствия серийного номера.

КОМПАНИЯ ASUS ПРЕДОСТАВЛЯЕТ ДАННОЕ РУКОВОДСТВО В ФОРМАТЕ "КАК ЕСТЬ" БЕЗ ПРЕДОСТАВЛЕНИЯ ЛЮБОГО РОДА ГАРАНТИЙ, ПРЯМЫХ ИЛИ ПОДРАЗУМЕВАЕМЫХ, ВКЛЮЧАЯ БЕЗ ОГРАНИЧЕНИЯ ПОДРАЗУМЕВАЕМЫЕ ГАРАНТИИ ИЛИ ПРИГОДНОСТЬ ДЛЯ КОНКРЕТНОГО НАЗНАЧЕНИЯ. КОМПАНИЯ ASUS, ЕЕ ДИРЕКТОРА, ДОЛЖНОСТНЫЕ ЛИЦА, СОТРУДНИКИ<br>ИЛИ ПРЕДСТАВИТЕЛИ НИ ПРИ КАКИХ ОБСТОЯТЕЛЬСТВАХ НЕ НЕСУТ ОТВЕТСТВЕННОСТИ ЗА ЛЮБОГО РОДА ПРЯМЫЕ ИЛИ КОСВЕННЫЕ, ПОБОЧНЫЕ ИЛИ ПОСЛЕДУЮЩИЕ УБЫТКИ (ВКЛЮЧАЯ УБЫТКИ В ВИДЕ УПУЩЕННОЙ ВЫГОДЫ, УБЫТКИ ДЛЯ БИЗНЕСА, ПОТЕРИ ДАННЫХ, ПРИОСТАНОВЛЕНИЯ РАБОТЫ ПРЕДПРИЯТИЯ И ПР.), ДАЖЕ ЕСЛИ КОМПАНИЯ ASUS БЫЛА<br>ОСВЕДОМЛЕНА О ВОЗМОЖНОСТИ ВОЗНИКНОВЕНИЯ ТАКИХ УБЫТКОВ В РЕЗУЛЬТАТЕ КАКОГО-ЛИБО ДЕФЕКТА ИЛИ ОШИБКИ В ДАННОМ РУКОВОДСТВЕ ИЛИ УСТРОЙСТВЕ.

ТЕХНИЧЕСКИЕ ХАРАКТЕРИСТИКИ И СВЕДЕНИЯ, СОДЕРЖАЩИЕСЯ В ДАННОМ РУКОВОДСТВЕ, ПРЕДОСТАВЛЯЮТСЯ ИСКЛЮЧИТЕЛЬНО ДЛЯ ОЗНАКОМЛЕНИЯ, ПОДЛЕЖАТ ИЗМЕНЕНИЮ БЕЗ УВЕДОМЛЕНИЯ И НЕ ДОЛЖНЫ ТОЛКОВАТЬСЯ КАК ОБЯЗАТЕЛЬСТВА КОМПАНИИ ASUS. КОМПАНИЯ ASUS НЕ НЕСЕТ НИКАКОЙ ОТВЕТСТВЕННОСТИ ИЛИ ОБЯЗАТЕЛЬСТВА ЗА<br>ЛЮБОГО РОДА ОШИБКИ ИЛИ НЕТОЧНОСТИ, КОТОРЫЕ МОГУТ ПРИСУТСТВОВАТЬ В ДАННОМ РУКОВОДСТВЕ, ВКЛЮЧАЯ СОДЕРЖАЩУЮСЯ В НЕМ ИНФОРМАЦИЮ ОБ УСТРОЙСТВАХ И ПРОГРАММНОМ ОБЕСПЕЧЕНИИ.

Наименования устройств и названия компаний, упоминающиеся в данном руководстве, могут являться зарегистрированными торговыми марками или объектами авторского права соответствующих компаний и используются исключительно для идентификации или пояснений, а также для выгоды владельцев, без намерения нарушить их права.

### Содержание

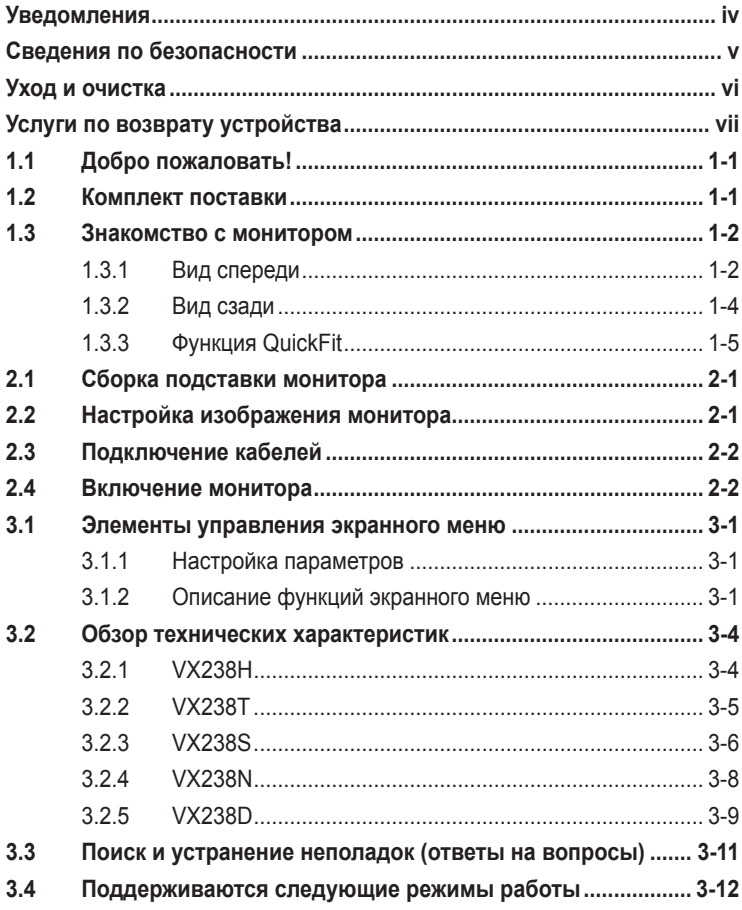

### <span id="page-3-0"></span>**Уведомления**

#### **Уведомления о соответствии стандартам Федеральной комиссии по связи США (FCC)**

Это устройство соответствует требованиям части 15 правил FCC. При использовании устройства должны быть соблюдены следующие два условия:

- данное устройство не создает вредные помехи и
- Данное устройство должно выдерживать внешние помехи, включая такие, которые могут нарушить нормальную работу устройства.

Это устройство было протестировано и признано соответствующим требованиям к устройствам класса В (Class B) в соответствии с Частью 15 требований FCC. Эти ограничения разработаны для обеспечения достаточной защиты от вредных помех в бытовых условиях. Данное оборудование генерирует, использует и может распространять электромагнитные волны и при нарушении инструкций производителя по установке или эксплуатации может создавать помехи для радиосвязи Даже при соблюдении инструкций по установке нет гарантируется отсутствие помех в каком-то определенном случае. Если данное устройство вызывает помехи при приеме радио- и телевизионных сигналов, что можно проверить, выключив и включив устройство, пользователю рекомендуется попытаться устранить помехи с помощью приведенных ниже мер:

- изменить ориентацию или перенести в другое место приемную антенну;
- увеличить расстояние между приемником и устройством;
- подключить оборудование и приемник в сетевые розетки разных цепей;
- обратиться за помощью к продавцу или опытному специалисту по теле- и радиотехнике.

В данном устройстве реализована функция управления питанием. При отсутствии входного сигнала в течение 10 секунд устройство автоматически переключается в режим сна/ожидания.

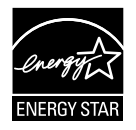

Являясь партнером альянса Energy Star®, наша компания установила, что это устройство соответствует рекомендациям Energy Star® по энергосбережению.

#### **Заявление о соответствии стандартам Канадского департамента по коммуникациям**

Данное цифровое устройство не превышает пределов для цифровых устройств класса B по радиошумовым помехам, установленных Положениями по радиоинтерференции Канадского департамента по коммуникациям.

Это цифровое устройство класса B соответствует канадскому стандарту ICES-003.

### <span id="page-4-0"></span>**Сведения по безопасности**

- Перед подключением монитора внимательно ознакомьтесь со всей входящей в комплект документацией.
- Не подвергайте устройство воздействию дождя или влаги во избежание возникновения пожара или поражения электрическим током.
- Не открывайте корпус монитора. Детали внутри корпуса монитора находятся под высоким напряжением, воздействие которого может привести к серьезным травмам.
- При повреждении блока питания не пытайтесь отремонтировать его самостоятельно. Обратитесь к квалифицированному специалисту по ремонту или к продавцу.
- Перед использованием устройства убедитесь в правильном подключении всех кабелей и в том, что шнуры питания не повреждены. Если какие-либо компоненты повреждены, немедленно свяжитесь с продавцом.
- Щели и отверстия на обратной стороне корпуса предназначены для вентиляции. Не блокируйте эти отверстия. Не размещайте это устройство рядом или над батареей или другим источником тепла при отсутствии надлежащей вентиляции.
- Это устройство необходимо эксплуатировать при параметрах электропитания, указанных на этикетке. Если характеристики электросети неизвестны, проконсультируйтесь с продавцом или местной компанией-поставщиком электроэнергии.
- Используйте вилку шнура питания, соответствующую местным стандартам.
- Не перегружайте разветвители и удлинители шнура питания. Перегрузка может привести к возгоранию или поражению электрическим током.
- Избегайте воздействия на устройства пыли, влажности и чрезмерно высокой или низкой температуры. Не размещайте монитор в местах, где он может намокнуть. Разместите монитор на ровной устойчивой поверхности.
- Отключайте устройство во время грозы и в случаях, когда оно не используется длительное время. Это предотвратит повреждение монитора при перепадах напряжения.
- Не допускайте попадания предметов и жидкостей в отверстия на корпусе монитора.
- Для достижения оптимальных характеристик монитор следует использовать только с компьютерами, соответствующими стандарту UL, с маркировкой на корпусе 100-240 В пер. тока.
- При наличии технических проблем с монитором обратитесь к квалифицированному специалисту по ремонту или к продавцу.

### <span id="page-5-0"></span>**Уход и очистка**

- Перед поднятием и перемещением монитора рекомендуется отключить кабели и шнур питания. При поднятии монитора следуйте рекомендациям. При поднятии или переноске удерживайте монитор за края. Не поднимайте монитор за подставку или шнур.
- Очистка. Выключите монитор и отсоедините кабель питания. Очистите поверхность монитора мягкой, не царапающей поверхность тканью. Устойчивое загрязнение можно удалить тканью, смоченной в мягком очистителе.
- Не используйте очистители, содержащие спирт или ацетон. Используйте средства для очистки ЖК-экранов. Никогда не распыляйте очиститель непосредственно на экран, он может попасть внутрь и вызвать поражение электротоком.

#### **Следующие симптомы не являются признаком неисправности:**

- При первом включении экран может мерцать вследствие особенностей флуоресцентной подсветки. Для устранения мерцания выключите и вновь включите выключатель питания.
- Может наблюдаться неоднородность яркости экрана в зависимости от используемого фонового рисунка рабочего стола.
- При длительном отображении статического изображения после его смены может наблюдаться остаточное изображение. Этот эффект постепенно исчезнет; можно также выключить монитор на длительное время.
- Если экран темный, мигает или не показывает изображение, обратитесь к продавцу или в сервисный центр для ремонта. Не пытайтесь отремонтировать монитор самостоятельно!

#### **Условные обозначения, используемые в этом руководстве**

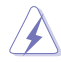

ПРЕДУПРЕЖДЕНИЕ. Сведения, предупреждающие получение травм при выполнении различных задач.

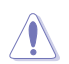

ВНИМАНИЕ. Сведения, предупреждающие повреждение оборудование при выполнении различных задач.

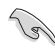

ВАЖНО. Инструкции, которым НЕОБХОДИМО следовать при выполнении различных задач.

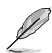

ПРИМЕЧАНИЕ. Советы и дополнительные сведения, помогающие выполнить задачу.

#### <span id="page-6-0"></span>**Источники дополнительных сведений**

Дополнительные сведения и обновления ПО можно получить из следующих источников.

#### **1. Веб-сайты ASUS**

Веб-сайты ASUS содержат последние сведения об оборудовании и ПО ASUS. См. **<http://www.asus.com>**

#### **2. Дополнительная документация**

Комплект поставки может включать дополнительную документацию, предоставляемую продавцом. Эта документация не входит в стандартный комплект поставки.

### **Услуги по возврату устройства**

В компании ASUS применяются высочайшие стандарты по охране окружающей среды, поэтому были реализованы программы по вторичной переработке и приему устройств по окончании срока эксплуатации. Мы стремимся предоставлять клиентам решения для ответственной переработки наших устройств, батарей и других комплектующих, а также упаковочных материалов.

Подробные сведения о вторичной переработке в различных регионах представлены на веб-сайте:<http://csr.asus.com/english/Takeback.htm>.

### <span id="page-7-0"></span>**1.1 Добро пожаловать!**

Благодарим вас за приобретение ЖК-монитора  $\mathsf{ASUS}^\circ$ !

Новейшая модель ЖК-монитора ASUS снабжена широким экраном с ярким, четким изображением и набором функций, повышающих удобство просмотра и использования монитора.

Благодаря этим возможностям, вы получите удовольствие при просмотре изображений на мониторе!

### **1.2 Комплект поставки**

Проверьте наличие в упаковке следующих элементов:

- ЖК-монитор
- Блок питания, 1 шт.
- $\checkmark$  Кабель питания, 1 шт.
- Кабель VGA, 1 шт.
- $\checkmark$ Кабель DVI-HDMI, 1 шт. (только для модели VX238H)
- $\checkmark$ Кабель DVI, 1 шт. (только для модели VX238T и VX238N)
- $\checkmark$ Аудиокабель, 1 шт. (только для модели VX238H/T/S)
- Краткое руководство пользователя, 1 шт.
- $\checkmark$ Гарантийный талон, 1 шт.

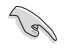

Если какой-либо компонент отсутствует или поврежден, немедленно обратитесь к продавцу.

### <span id="page-8-0"></span>**1.3 Знакомство с монитором**

#### **1.3.1 Вид спереди**

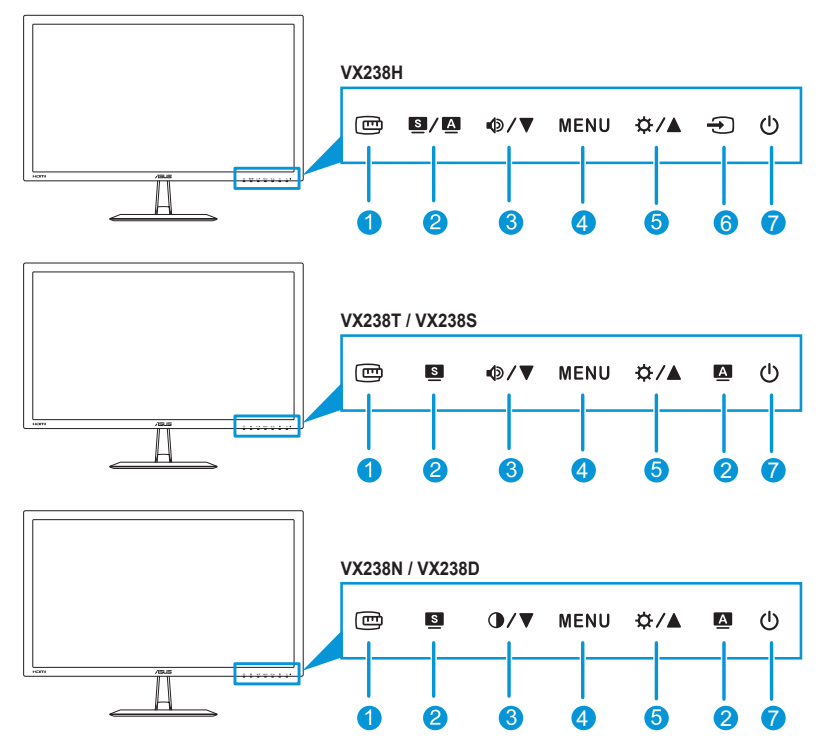

- 1. Кнопка .
	- Активируется функция QuickFit. (См. раздел 1.3.3 Функция QuickFit).
- $2.$   $\blacksquare$  /  $\blacksquare$  ,  $\blacksquare$  ,  $\blacksquare$  Кнопка:
	- Выберите желаемый предустановленный режим.  $(S/A, S)$
	- Выход из экранного меню или возврат к предыдущему меню, если экранное меню активно.  $($
	- Выполняется автоматическая настройка параметров изображения для достижения оптимального положения, частоты и фазы при длительном нажатии в течение 2-4 секунд (для моделей со входом VGA).  $(\blacksquare / \blacksquare, \blacksquare)$
- $3.$   $\Phi/\nabla$ ,  $\Phi/\nabla$  Кнопка:
	- Уменьшение значений или перемещение выбора влево/вниз.
	- Кнопка регулирования громкости  $(\Box) / \nabla$
	- Кнопка настройки контрастности  $($
- 4. Кнопка МЕНЮ.
	- Вызов экранного меню.
	- Приводит в действие выбранный элемент экранного меню.
- 5. Кнопка  $\mathfrak{O}/\Lambda$ .
	- Уменьшение значений или перемещение выбора вправо/ вверх.
	- Кнопка настройки яркости
- 6. Кнопка выбора входа  $\bigoplus$ .
	- Выбор доступного источника входного сигнала.

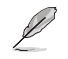

Для отображение сигнала источника HDMI нажмите кнопку  $\bigoplus$  (выбор входа). (Доступно только для модели VX238H)

- 7. СКнопка/индикатор питания:
	- Для включения или выключения монитора нажмите эту кнопку.
	- Описание цветов индикатора питания приводится в следующей таблице.

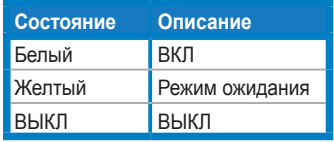

#### <span id="page-10-0"></span>**1.3.2 Вид сзади**

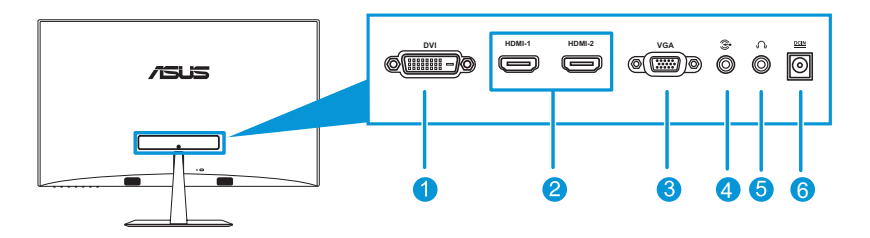

- 1. **Порт DVI** (только для модели VX238T и VX238N): Этот 24-контактный порт предназначен для подключения цифрового сигнала DVI-D к ПК (персональному компьютеру).
- 2. **Порт HDMI** (только для модели VX238H): Этот порт предназначен для подключения устройства, совместимого с интерфейсом HDMI.
- 3. **Порт VGA**: Этот 15-контактный порт предназначен для подключения к ПК устройства VGA.
- 4. **Вход аудиосигнала**: К данному входу ПК подключается источник аудиосигнала с помощью прилагаемого аудиокабеля.
- 5. **Разъем для наушников** (только для модели VX238H): Этот разъем служит для подключения наушников.
- 6. **Вход для подключения внешнего блока питания**: Этот вход служит для подключения блока питания.

### <span id="page-11-0"></span>**1.3.3 Функция QuickFit**

Функция QuickFit позволяет пользователям просматривать проект документа или фотографии прямо на экране, без печати тестовых копий.

Для активации функции QuickFit несколько раз нажмите на клавишу QuickFit и выберите нужный размер шаблона.

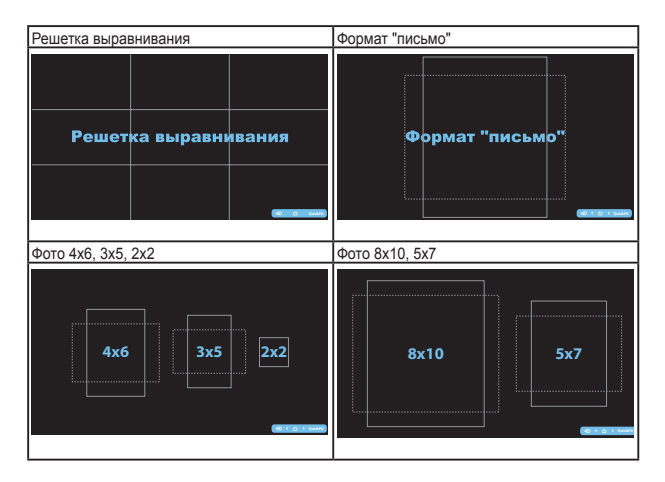

После активации функции QuickFit нажмите на кнопки управления на передней панели для корректировки. Экранное меню QuickFit в правом нижнем углу экрана помогает пользователям выбрать необходимые параметры.

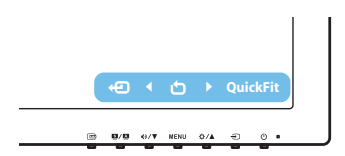

### <span id="page-12-0"></span>**2.1 Сборка подставки монитора**

#### **Для сборки подставки монитора выполните следующие действия.**

- 1. Положите монитор на стол экраном вниз.
- 2. Присоедините подставку к стойке и надежно зафиксируйте ее винтом. Винт можно закрутить рукой.
- 3. Установите наиболее удобный угол наклона монитора.

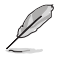

Рекомендуется накрыть поверхность стола мягкой тканью, чтобы защитить монитор.

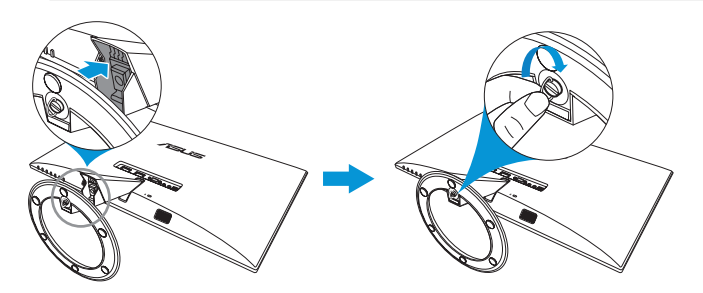

### **2.2 Настройка изображения монитора**

- Для наилучшего качества изображения при регулировке высоты и угла положения экрана рекомендуется размещать его таким образом, чтобы видеть всю поверхность.
- Удерживайте подставку при изменении угла наклона монитора, чтобы предотвратить его падение.
- Угол наклона монитора регулируется в пределах от -5˚ до 20˚.

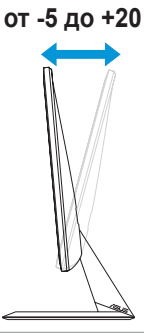

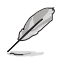

При настройке угла зрения возможно легкое дрожание монитора.

### <span id="page-13-0"></span>**2.3 Подключение кабелей**

Для подключения кабелей выполните следующие указания:

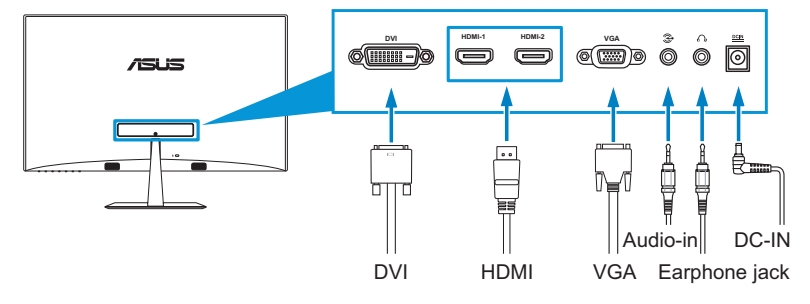

- **Для подключения аудиокабеля:** подключите один конец аудиокабеля к входу аудиосигнала на мониторе, а другой конец - к выходу аудиосигнала в компьютере.
- **Для подключения шнура питания:**
	- a. Подключите блок питания к входу для подключения внешнего источника питания на мониторе.
	- b. Подключите один конец шнура питания к блоку питания, а другой конец - к сетевой розетке.
- **Для подключения кабеля VGA/DVI/HDMI:**
	- a. Подключите один конец кабеля VGA/DVI/HDMI к входу VGA/ DVI/HDMI на мониторе.
	- b. Подключите один конец кабеля VGA/DVI/HDMI к входу VGA/ DVI/HDMI в компьютере.
	- c. Закрепите соединитель VGA/DVI двумя винтами.
- **Для использования наушников:** подсоедините один конец со штепсельным разъемом к разъему для наушников.

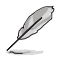

При подключении различных кабелей видеосигнала к моделям VX238H/T/N можно выбрать тип сигнала с помощью клавиши  $\bigoplus$  Выбор входа (для VX238H) или войти в экранное меню и выбрать элемент Выбор входа.

### **2.4 Включение монитора**

Нажмите на кнопку питания  $\binom{1}{2}$ . Расположение кнопки питания показано на стр. 1-2. Загорается белый индикатор питания $\left(\mathsf{I}\right)$ , указывая на то, что монитор ВКЛЮЧЕН.

### <span id="page-14-0"></span>**3.1 Элементы управления экранного меню**

#### **3.1.1 Настройка параметров**

- 1. Нажмите кнопку МЕНЮ для отображения экранного меню.
- 2. Используйте кнопки Ф/▼ и для выбора функций. Выделите и активируйте нужную функцию с помощью кнопки МЕНЮ. Если у выбранной функции имеется

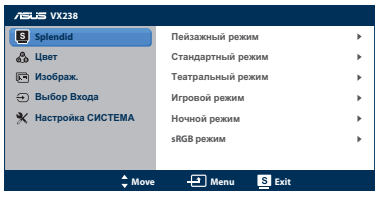

подменю, снова используйте кнопки Ф/▼ и Ф/▲ для перехода между функциями подменю. Выделите и активируйте нужную функцию подменю с помощью кнопки МЕНЮ.

- 3. Используйте кнопки Ф/▼ и ☆/▲ для изменения значения выбранного параметра.
- 4. Чтобы закрыть экранное меню, нажмите кнопку **8**. Повторите шаги 2 и 3 для настройки другого параметра.

#### **3.1.2 Описание функций экранного меню**

#### **1. Splendid**

Эта функция содержит шесть параметров настройки. Для каждого режима имеется функция Сброс, позволяющая вернуться к исходным значениям.

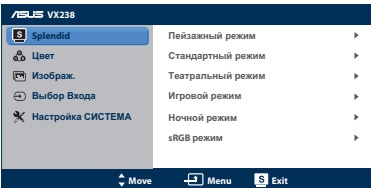

#### **• Пейзажный режим**:

оптимально подходит для просмотра фотографий с использованием технологии улучшения изображения SPLENDID™.

- **• Стандартный режим**: оптимально подходит для редактирования документов с использованием технологии улучшения изображения SPLENDID™.
- **• Театральный режим**: оптимально подходит для просмотра видеозаписей, благодаря технологии улучшения изображения SPLENDID™.
- **• Игровой режим**: оптимально подходит для игр, благодаря технологии улучшения изображения SPLENDID™.
- **• Ночной режим**: оптимально подходит для игр или видеозаписей с темными сценами, благодаря технологии улучшения изображения SPLENDID™.
- **• sRGB режим**: оптимально подходит для просмотра фотографий и графических изображений на ПК.

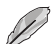

В режиме **Стандартный режим** настройка параметров **Насыщенность**, **Оттенок оболочки**, **Резкость** и **ASCR** недоступна. В режиме **sRGB** настройка параметров **Яркость**, **Контрастность**, **Насыщенность**, **Цветовая температура**, **Оттенок оболочки**, **Резкость** и **ASCR** недоступна.

#### **2. Цвет**

Из этого меню можно настраивать Яркость, Контрастность, Насыщенность, Температуру цвета и Оттенок оболочки.

**• Яркость**: настройка значения в диапазоне от 0 до 100. Эту функцию можно вызвать с помощью кнопки ☆/▲.

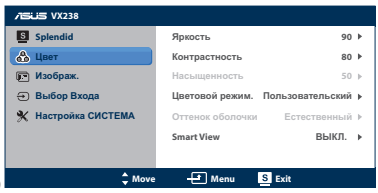

- **• Контрастность**: настройка значения в диапазоне от 0 до 100.
- **• Насыщенность**: настройка значения в диапазоне от 0 до 100.
- **• Цветовой режим.**: содержит четыре режима: Холодный, Обычный, Теплый, а также пользовательский режим.
- **• Оттенок оболочки**: содержит три режима цветопередачи: Красноватый, Естественный и Желтоватый.
- **• Smart View**: улучшает качество воспроизведения под большим углом зрения.

В режиме **Пользовательский режим** пользователи могут настраивать уровни цветов **R (красный)**, **G (зеленый)** и **B (синий)**; диапазон значений: от 0 до 100.

#### **3. Изображ.**

Из этого меню можно настраивать Резкость, Отсутствие следа, Формат экрана, ASCR, Положение (только для входа VGA) и Фокусировку (только для входа VGA).

- **• Резкость**: настройка значения в диапазоне от 0 до 100.
- **VISUS** VX238 **Sal** Splendid **C** Move **Extend** Резкость **40 60 Полный экран Trace Free Формат экрана Положение Фокусир Цвет Изображ. Выбор Входа Настройка CИCТEMA**
- **• Trace Free**: настройка времени отклика монитора (только для моделей VX238H)
- **• Формат экрана**: можно выбрать значение Полный экран, 4:3 или OverScan (только для входа HDMI).
- **• ASCR**: вкл./выкл. функции ASCR (Интеллектуальный коэффициент контрастности ASUS).
- **• Положение**: настройка положения изображения по горизонтали (H-Position) и по вертикали (V-Position). Диапазон значений от 0 до 100 (только для входа VGA).
- **• Фокусировка**: снижение уровня помех изображения, проявляющихся в виде горизонтальных и вертикальных линий, путем раздельной настройки значений Phase (Точная настройка) и Clock (Частота). Диапазон значений от 0 до 100.

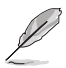

- Функция Phase (Фаза) служит для настройки фазы частоты пикселизации сигнала. При неправильной настройке фазы на экране появляются горизонтальные помехи.
- Частота (частота пикселизации) регулирует количество отсканированных пикселей в каждой строчной развертке. При неправильной настройке частоты на экране появляются вертикальные полосы и нарушаются пропорции изображения.

#### **4. Выбор входа**

В этом меню можно выбрать источник входного сигнала: **VGA**, **DVI** или **HDMI**.

- **• DVI**: Функция доступна только для модели VX238T и VX238N.
- **• HDMI**: Функция доступна только для модели VX238H.

### **5. Настройка системы**

Позволяет производить настройку системы.

**• Splendid Demo Mode**: экран разбивается на две части для сравнения в режиме Splendid.

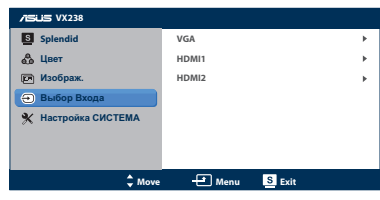

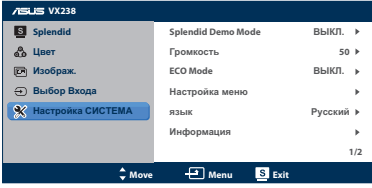

- **• Громкость**: Настройка громкости наушников. Диапазон значений от 0 до 100.
- **• ECO Mode**: Включение экологичного режима для энергосбережения. (При включении ЭКО-режима некоторые уровни серого не распознаются. При установке значения 100 для коэффициента контрастности их яркость может оказаться ниже).
- **• Настройка меню**: Настройка положения экранного меню по горизонтали (H-Position), по вертикали (V-Position), времени отображения меню, параметра DDD/CI и прозрачности.
- **• Язык**: Выбор языка экранного меню. Доступные языки: английский, французский, немецкий, испанский, итальянский, голландский, русский, китайский (традиционное письмо), китайский (упрощенное письмо), японский.
- **• Информация**: Просмотр на мониторе сведений о Порте ввода, Разрешении, Частоте строчных синхроимпульсов, Частоте кадровых синхроимпульсов и Наименовании модели.
- **• Общий сброс**: Выберите Да для восстановления заводских значений для всех настроек.

### <span id="page-17-0"></span>**3.2 Обзор технических характеристик**

#### **3.2.1 VX238H**

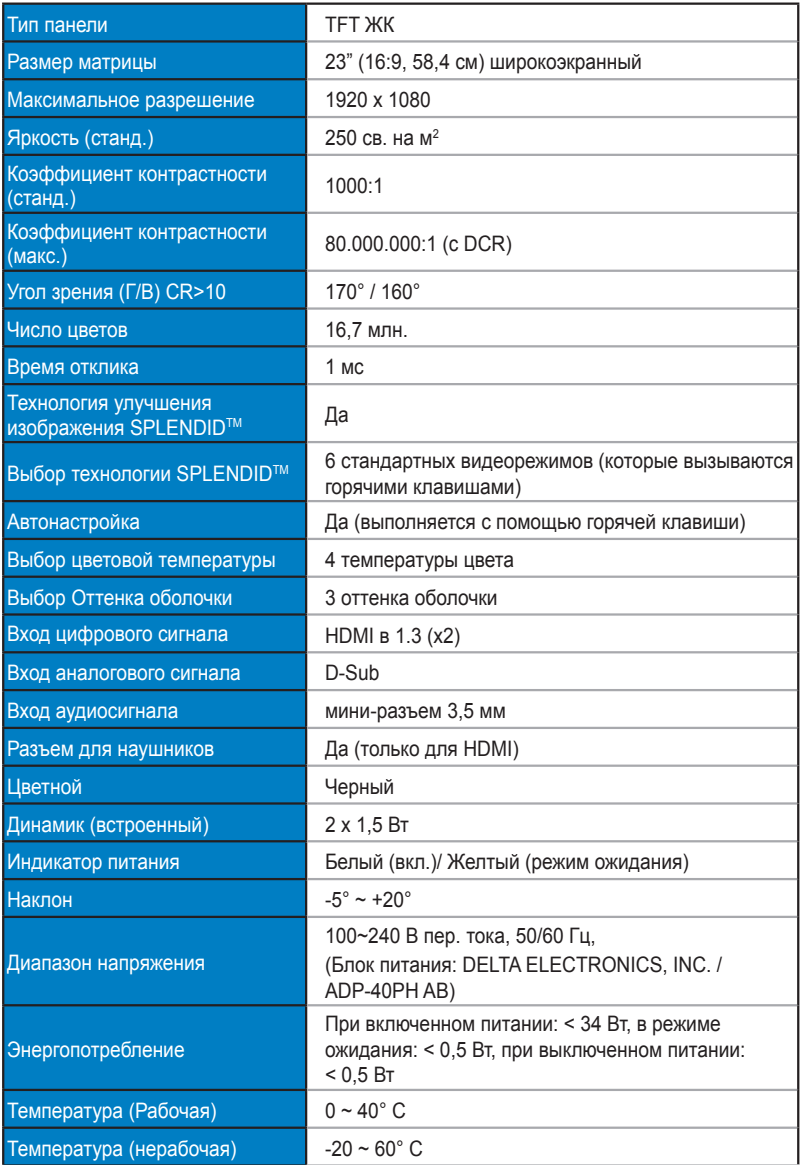

<span id="page-18-0"></span>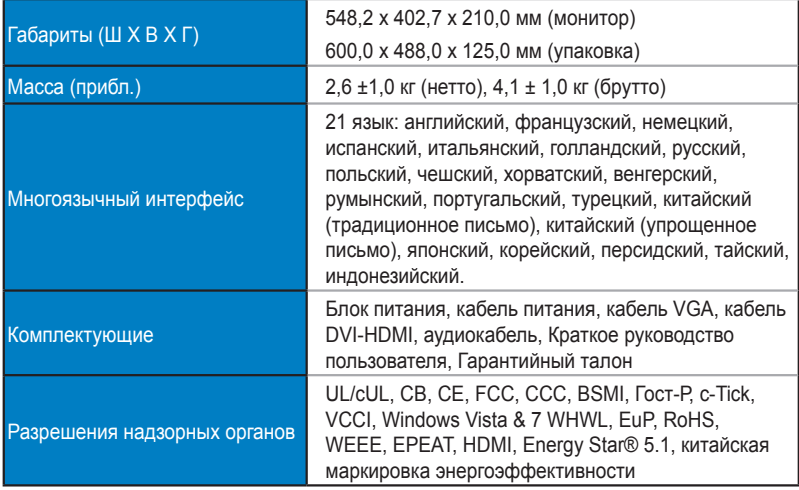

### **3.2.2 VX238T**

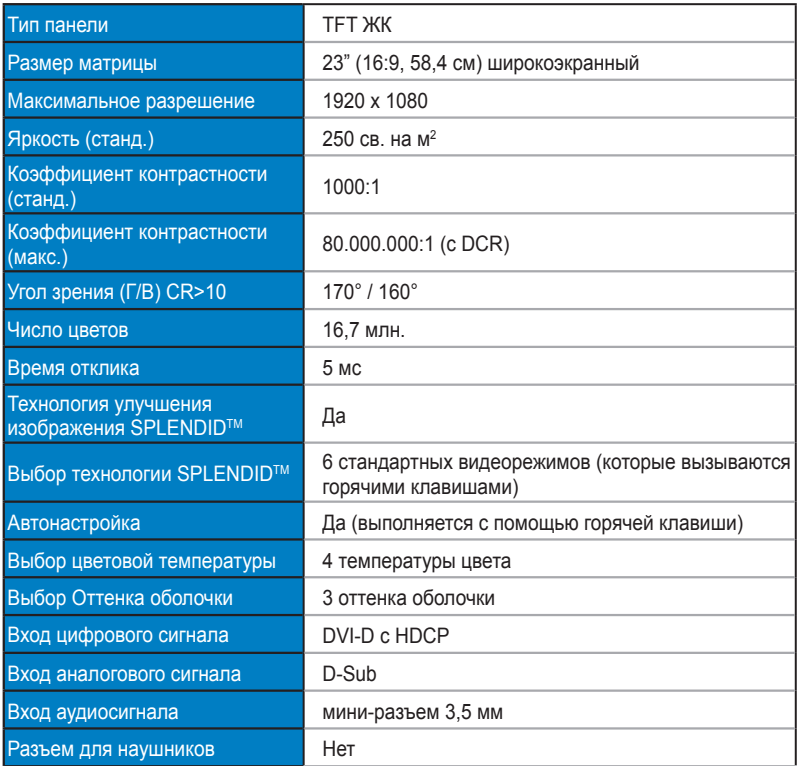

<span id="page-19-0"></span>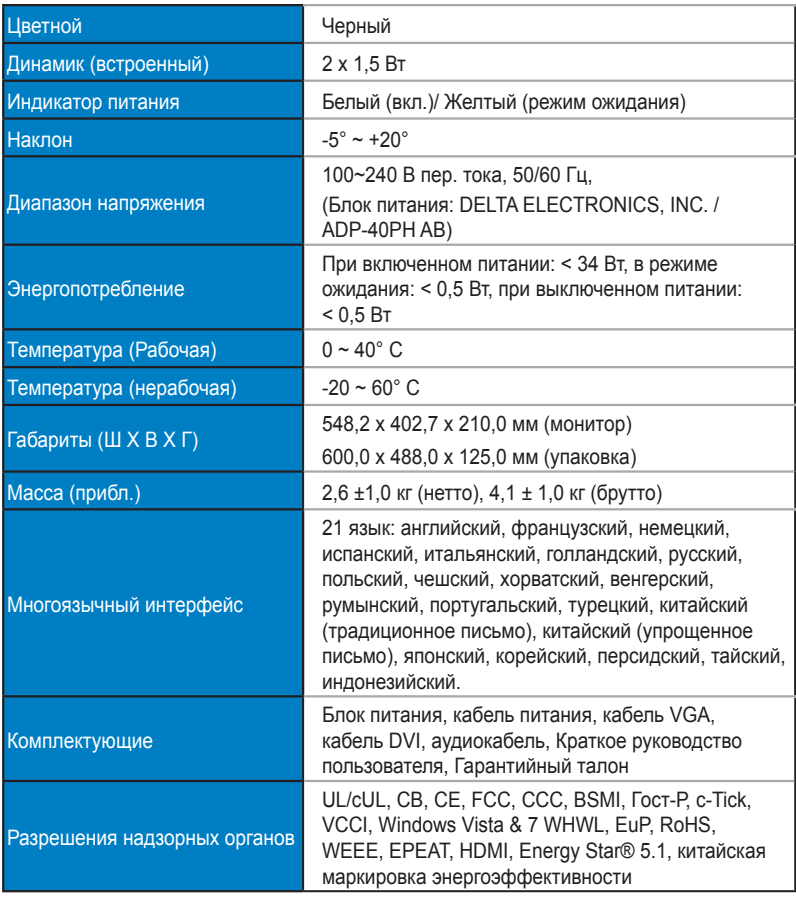

#### **3.2.3 VX238S**

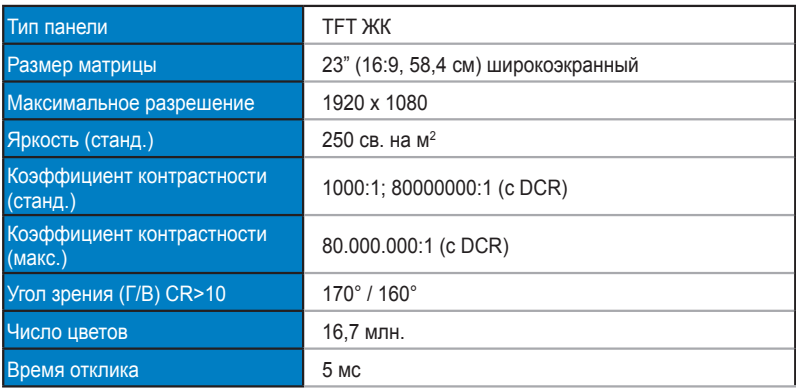

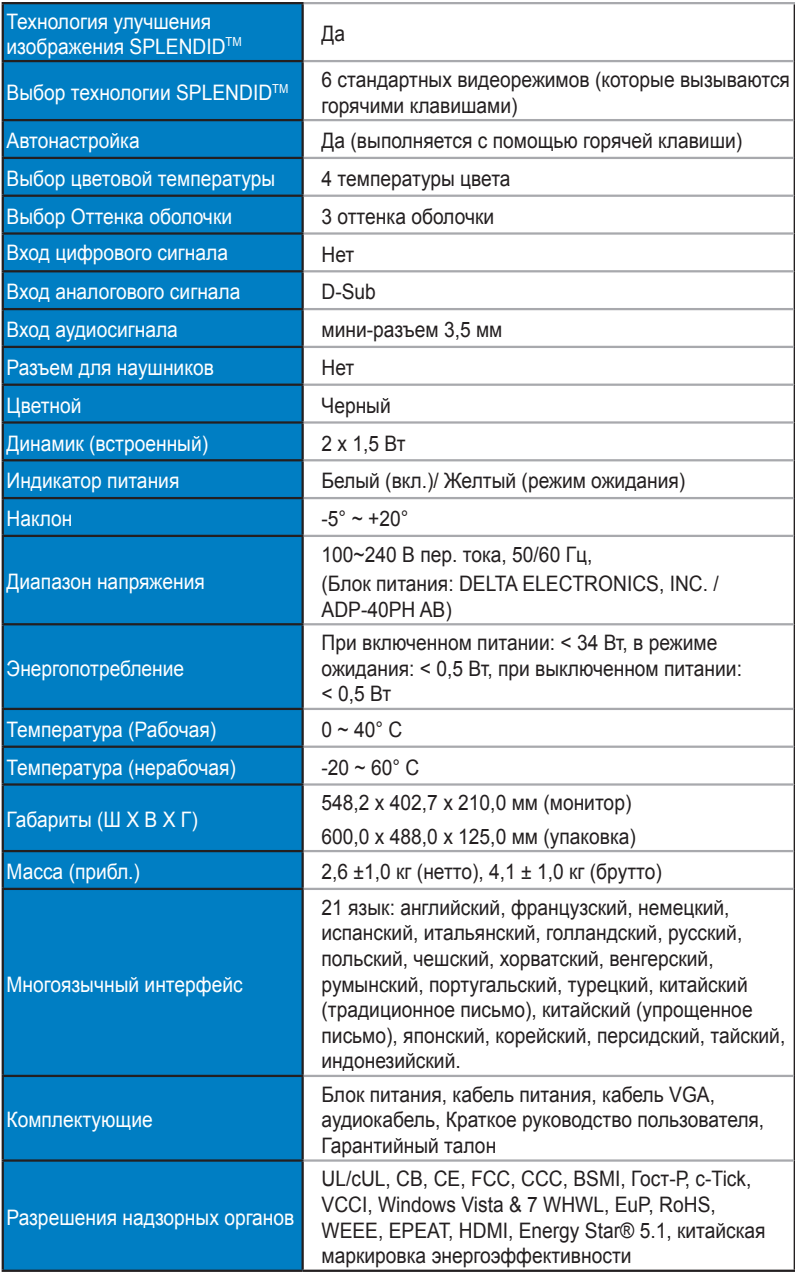

#### <span id="page-21-0"></span>**3.2.4 VX238N**

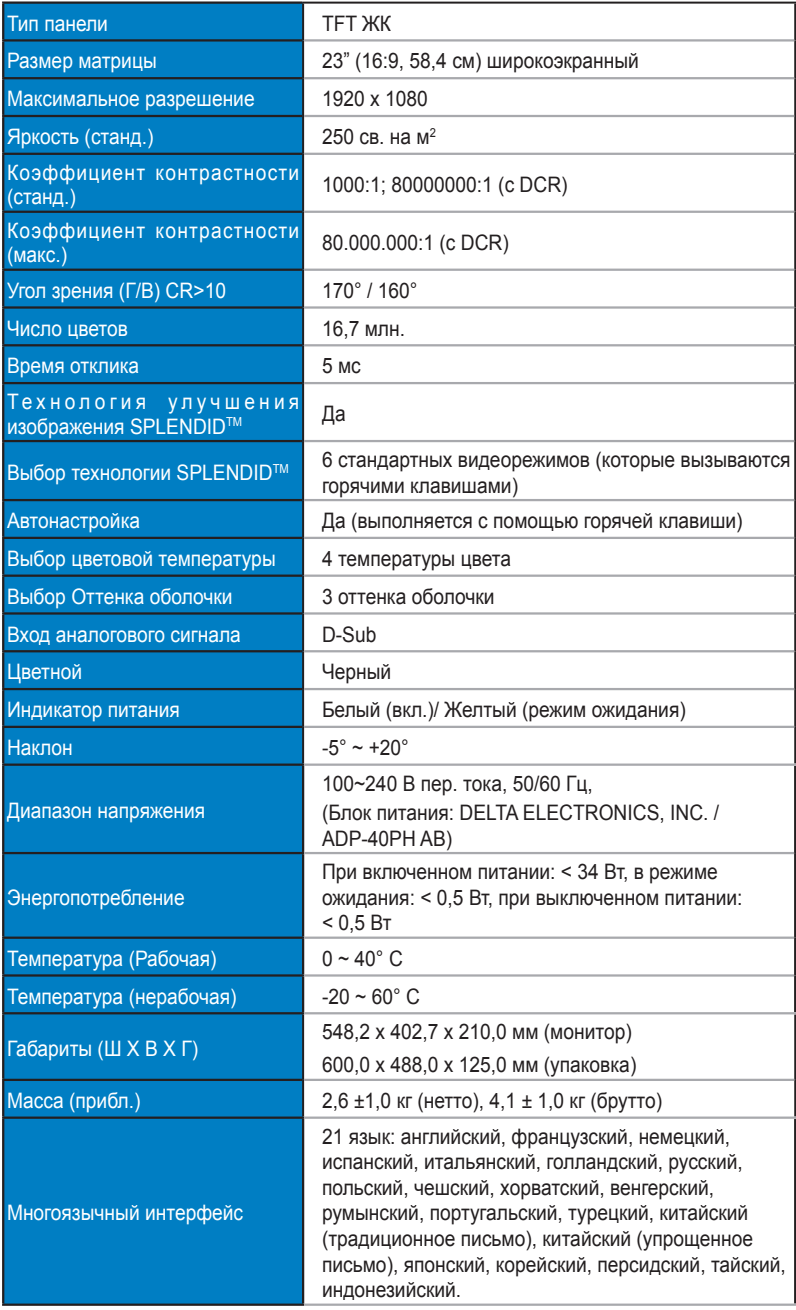

<span id="page-22-0"></span>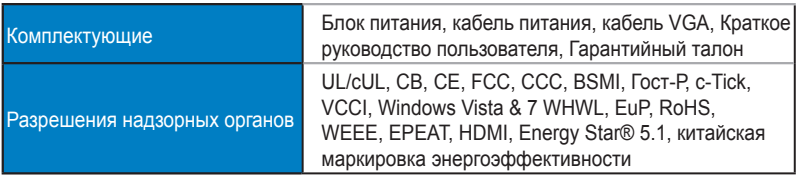

#### **3.2.5 VX238D**

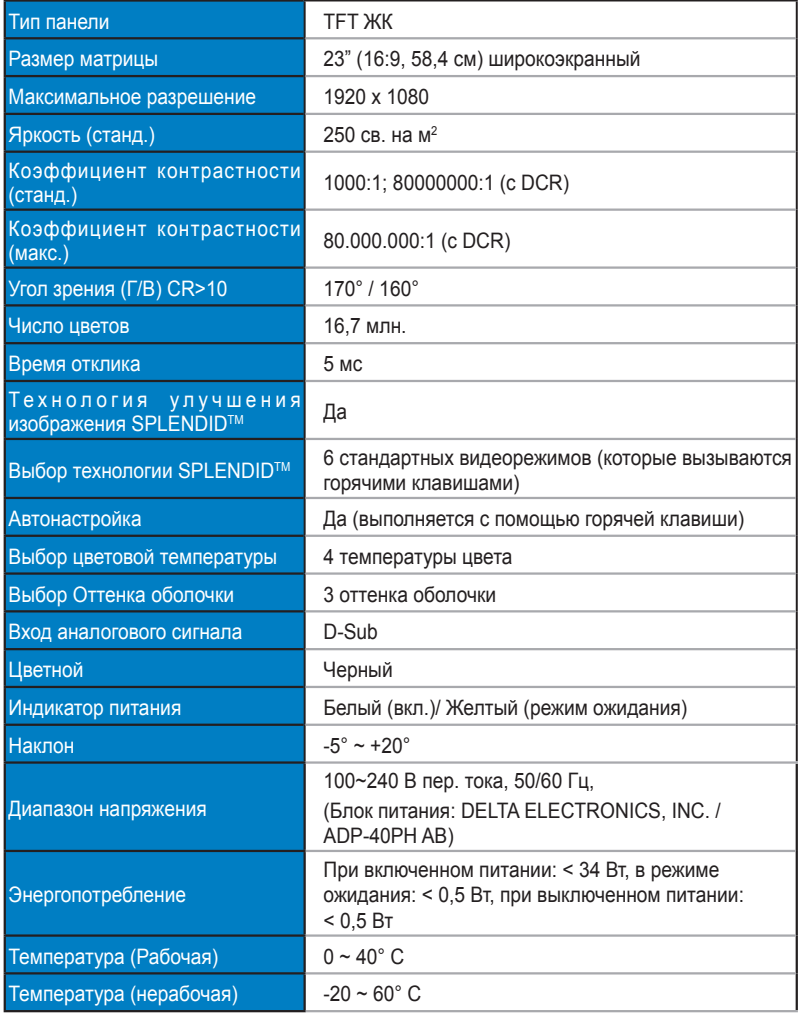

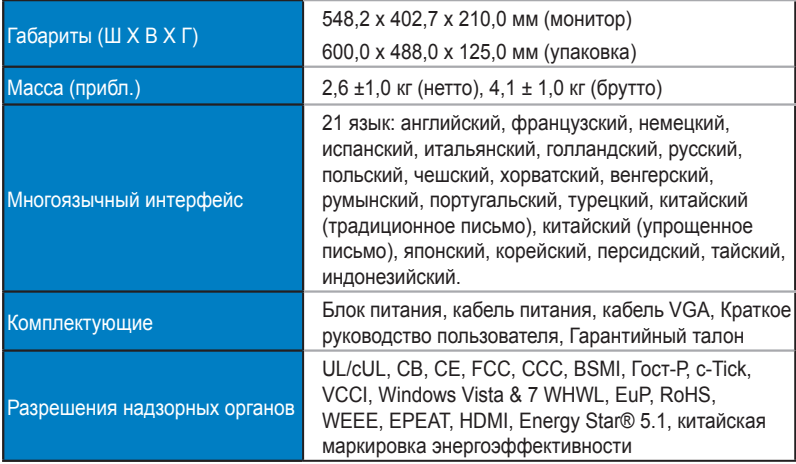

### <span id="page-24-0"></span>**3.3 Поиск и устранение неполадок (ответы на вопросы)**

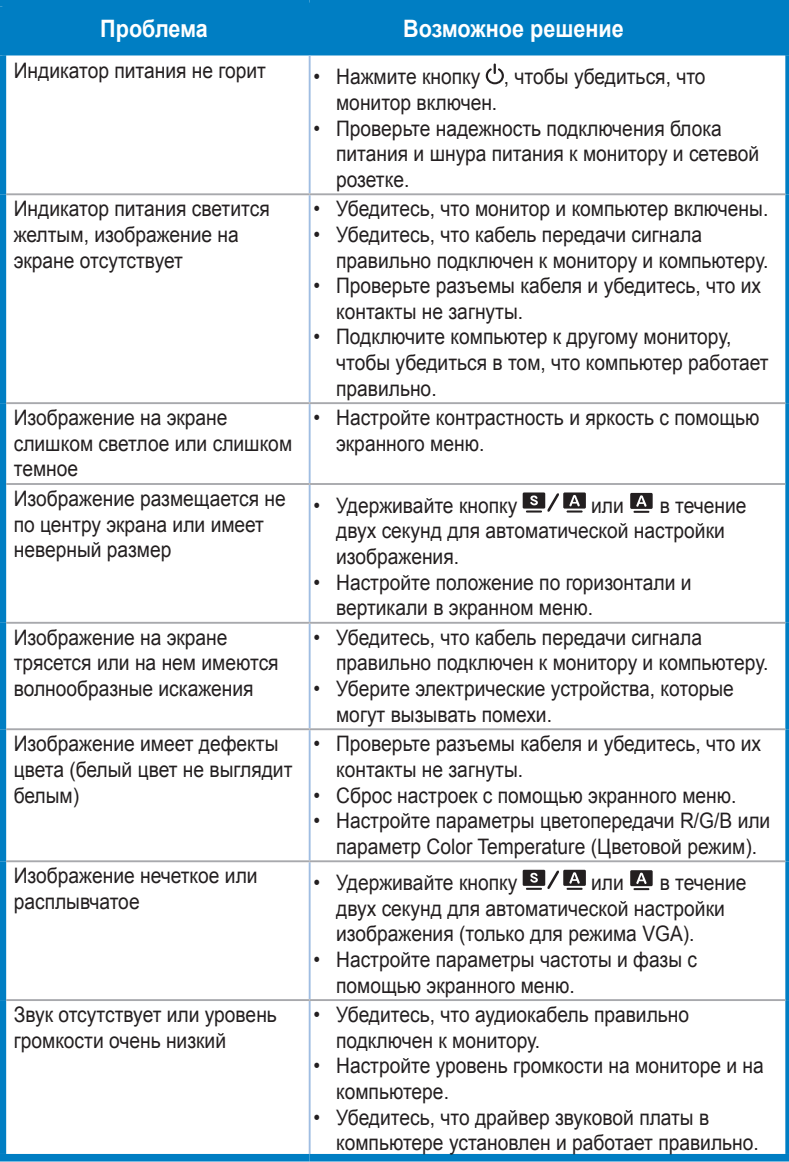

### <span id="page-25-0"></span>**3.4 Поддерживаются следующие режимы работы**

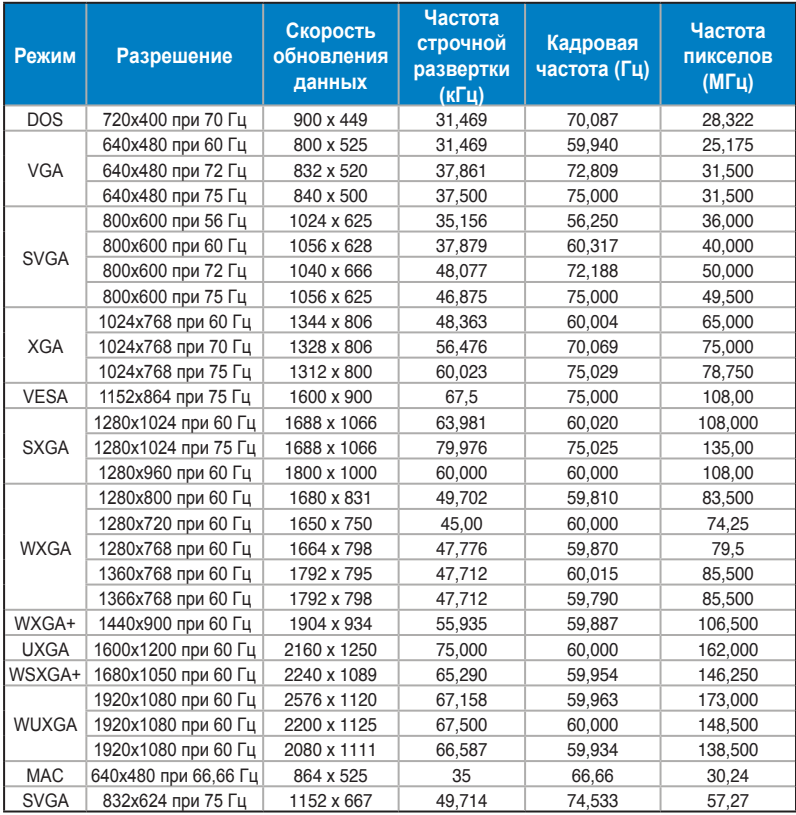

**\* Режимы, не указанные в этой таблице, могут не поддерживаться. Для оптимального качества изображения рекомендуется выбрать один из перечисленных режимов.**

**\* Монитор поддерживает видео высокого разрешения (480p, 576p, 720p, 1080i/p) от игровых консолей, DVD плееров и других пользовательских видеоустройств с интерфейсом HDMI.**